Last update: **21.01.2022 14:32**

Dokumentation des Rechenzentrums - https://doku.rz.hs-fulda.de/

## **horstl für Beschäftigte**

## **Berechtigungen für horstl beantragen**

Um mit horstl arbeiten zu können, ist es erforderlich, einen *Berechtigungsantrag* zu stellen. Im [Intranet](https://intranet.hs-fulda.de/index.php?id=62&tx_news_pi1%5Bnews%5D=750&tx_news_pi1%5Bcontroller%5D=News&tx_news_pi1%5Baction%5D=detail&cHash=c40e1eb5ac0fd7c9eab95582f6112e0f) (Zugriff innerhalb des Hochschulnetzes oder über aktiven VPN-Client) finden Sie die horstl-Berechtigungsanträge. Sobald ein genehmigter Berechtigungsantrag im Rechenzentrum (Bereich Anwendungen) vorliegt, werden für Sie die entsprechenden Rechte in horstl eingerichtet.

## **Einloggen in horstl**

Stellen Sie sicher, dass Sie mit dem Hochschulnetz (LAN, [VPN](https://doku.rz.hs-fulda.de/doku.php/docs:vpn), [W-LAN\)](https://doku.rz.hs-fulda.de/doku.php/docs:wlan_eduroam) verbunden sind.

- 1. Geben Sie im Internet-Browser den Link <https://horstl-intern.hs-fulda.de>ein.
- 2. Geben Sie Ihre fd-Nummer als Benutzerkennung mit Ihrem individuellen Passwort ein.

Für einige Rollen mit sensiblen Funktionen ist neben der Benutzerkennung /Passwort die Eingabe eines zweiten Sicherheitsfaktors **(TAN)** erforderlich. Dieses betrifft die Mitarbeitenden in den Abteilungen Rechenzentrum, Studienbüro, Planung und Controlling und Finanzmanagement. Darüber hinaus betrifft es ab Anfang 2022 die Beschäftigten mit Lehraufgaben für den Studiengang Soziale Arbeit (Präsenz). Für eine erfolgreiche Anmeldung geben Sie bitte die TAN ein. Nähere Informationen zu den TAN-Verfahren in horstl finden Sie unter [Zwei-Faktor-Authentifizierung \(2FA\)](https://doku.rz.hs-fulda.de/doku.php/docs:horstl_intern:tan).

## **Bedienungsanleitungen und Video einsehen**

- [Klickanleitung Department-Administrator\\*innen](https://doku.rz.hs-fulda.de/lib/exe/fetch.php/docs:horstl-intern:horstl_klickanleitung_depadmin.pdf)
	- Klickanleitung Lehrperson
	- Klickanleitung Prüfer\*innen
	- Klickanleitung Prüfer\*innen (Soziale Arbeit Präsenz)
- [Video-Anleitung für Prüfer\\*innen](https://doku.rz.hs-fulda.de/lib/exe/fetch.php/docs:horstl-intern:anleitung_pruefende_tutorial_qispos_.mp4)
- [Klickanleitung Hochschulbeschäftigte \(Raumeinsicht\)](https://doku.rz.hs-fulda.de/lib/exe/fetch.php/docs:horstl-intern:horstl_klickanleitung_hochschulbeschaeftigte.pdf)

From: <https://doku.rz.hs-fulda.de/> - **Dokumentation des Rechenzentrums**

Permanent link: **[https://doku.rz.hs-fulda.de/doku.php/docs:horstl\\_intern:beschaeftigte?rev=1642771956](https://doku.rz.hs-fulda.de/doku.php/docs:horstl_intern:beschaeftigte?rev=1642771956)**

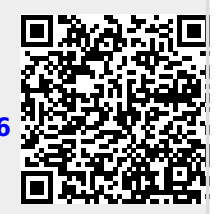